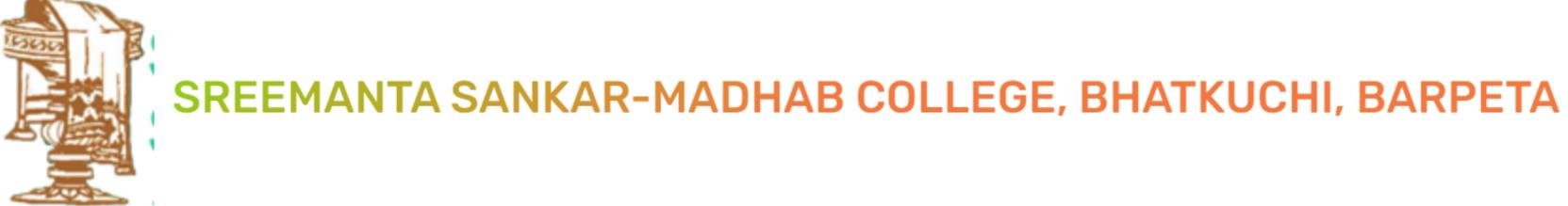

#### **Step 1: Click on the below link**

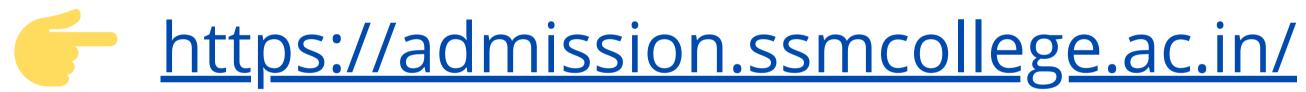

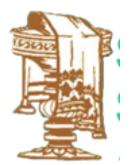

#### **Step 2 : Student Admission Portal**

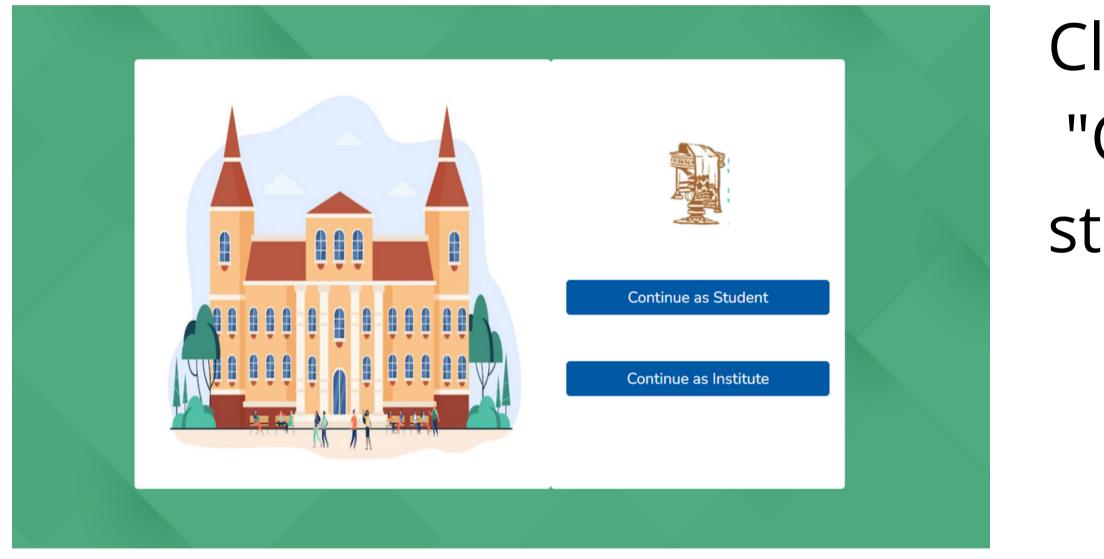

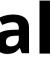

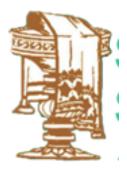

## Click on "Continue as student" button

### **Step 3 : Student Registration**

| Regist          | tration Form           |  |
|-----------------|------------------------|--|
| Enter name      | Enter middle name      |  |
| Enter last name | Enter phone            |  |
| Enter email     |                        |  |
| Enter password  | Enter confirm password |  |
|                 | Submit                 |  |
|                 | ◆ <u>Login</u>         |  |
|                 |                        |  |

### Fill up the registration form and click on "Submit" button

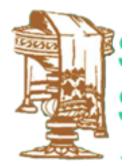

#### Step 4 : OTP

| OTP is sent to your email. |  |
|----------------------------|--|
| Enter otp<br>Submit        |  |
|                            |  |

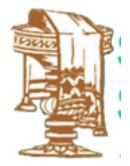

## After successful form submission OTP will be sent to the registered Email address. Enter the OTP received

### **Step 5 : Student Login**

| Student Login   |  |
|-----------------|--|
| Email Address   |  |
| Enter email     |  |
| Password        |  |
| Enter password  |  |
| Remember Me     |  |
| Login           |  |
| <u>Register</u> |  |
|                 |  |

#### College Admission Process

After successful registration. Go to login form and enter your registered Email Id and password and click on "Login" button

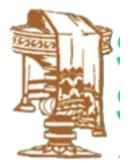

#### **Step 6 : Student Dashboard**

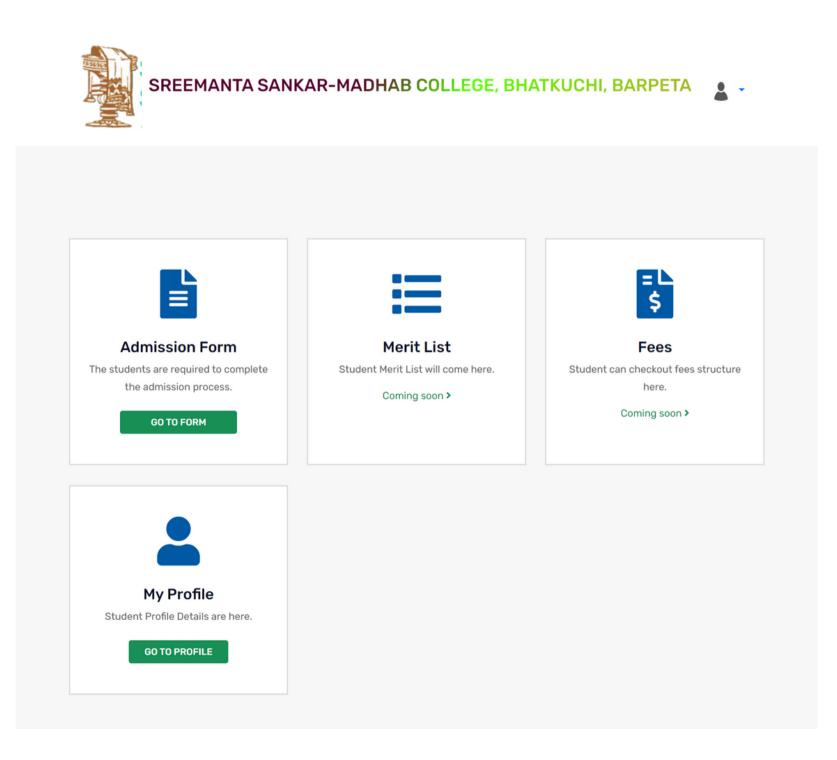

section.

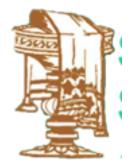

# On the dashboard click on "Go To Form" button from the "Admission Form"

#### **Step 7 : Admission Form**

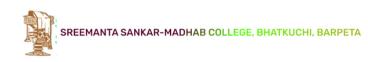

#### **Admission Form**

| Personal Details                           |                     |                                           |                         |   |  |
|--------------------------------------------|---------------------|-------------------------------------------|-------------------------|---|--|
| DHE Unique ID No. * Click here to generate | e DHE Unique ID     |                                           |                         |   |  |
| Enter DHE unique id                        |                     |                                           |                         |   |  |
| First Name                                 | Middle Name         |                                           | Last Name               |   |  |
| Mayur                                      | Enter middle name   |                                           | Chaudhari               |   |  |
| Email                                      |                     | Mobile No.                                |                         |   |  |
| mayurchaudhari2@yahoo.in                   |                     | 9876543210                                |                         |   |  |
| Whatsapp No. *                             |                     | Date Of Birth *                           |                         |   |  |
| Enter whatsapp number                      |                     | dd-mm-yyyy                                |                         | • |  |
| Family Details                             |                     |                                           |                         |   |  |
| Father Name*                               | Father Mobile No. * |                                           | Father Occupation *     |   |  |
| Enter father name                          | Enter mobile number |                                           | Enter father occupation |   |  |
| Aother Name *                              | Mother Mobile No.*  |                                           | Mother Occupation*      |   |  |
| Enter mother name                          | Enter mobile number |                                           | Enter mother occupation |   |  |
| Personal Details                           |                     |                                           |                         |   |  |
| Current Address *                          |                     | Permanent Address *                       |                         |   |  |
|                                            |                     | permanent address same as current address |                         |   |  |
| Enter address                              |                     | Enter permanent ad                        | dress                   |   |  |
| Current Address Town/Village *             | 4                   | Permanent Address To                      | own/Village*            |   |  |
| Enter town                                 |                     | Enter town                                |                         |   |  |
| Current Pincode *                          |                     | Permanent Pincode*                        |                         |   |  |
| Enter pincode                              |                     | Enter pincode                             |                         |   |  |
| Current District*                          |                     | Permanent District*                       |                         |   |  |
| Enter district                             |                     | Enter district                            |                         |   |  |
| Gender*                                    |                     | Blood group *                             |                         |   |  |
| Choose Gender                              | ~                   | Choose Blood Group                        |                         |   |  |
| Place of birth *                           |                     | Marital status*                           |                         |   |  |
| Enter place of birth                       |                     | Choose marital stat                       | us                      |   |  |
| Caste *                                    |                     | EWS*                                      |                         |   |  |
| Choose caste                               | *                   | Choose EWS                                |                         |   |  |
| Minority*                                  |                     | Seeking Free Admissio                     | on*                     |   |  |
| Choose minority                            | ~                   | Choose                                    |                         |   |  |
| Religion *                                 |                     | Nationality *                             |                         |   |  |
| Enter religion                             |                     | Enter nationality                         |                         |   |  |
| Person with disability*                    |                     | Economically Backwar                      | rd*                     |   |  |
| Choose                                     | ~                   | Choose                                    |                         |   |  |
| Extra Curricular Activity *                |                     |                                           |                         |   |  |
| Choose                                     | ~                   |                                           |                         |   |  |

| HSLU                                                                    | C/CBSE or 10th                   |               |      |                               |                           |                  |                    |      |
|-------------------------------------------------------------------------|----------------------------------|---------------|------|-------------------------------|---------------------------|------------------|--------------------|------|
| Passing Month* Passing Year*                                            |                                  |               |      |                               | Total marks obtained *    | Out              | of marks*          |      |
| Choose Month * 2022                                                     |                                  |               | *    | Enter total marks             | En                        | ter out of marks |                    |      |
| Percentage * Board/University * Enter percentage Enter board/university |                                  |               |      | School/College*               | Divis                     | ion*             |                    |      |
|                                                                         |                                  | rsity name    |      | Enter school/college name     | En                        | ter division     |                    |      |
|                                                                         |                                  |               |      |                               |                           |                  |                    |      |
| H.S./                                                                   | 12th                             |               |      |                               |                           |                  |                    |      |
| Sr.<br>No.                                                              | Subject name                     |               |      | Total                         | Marks                     |                  | Obtain Marks       |      |
| 1                                                                       | Select Subject                   |               | •    |                               |                           |                  |                    |      |
| 2                                                                       | Select Subject                   |               | •    |                               |                           |                  |                    |      |
| 3                                                                       | Select Subject                   |               | Ŧ    |                               |                           |                  |                    |      |
| 4                                                                       | Select Subject                   |               | •    |                               |                           |                  |                    |      |
|                                                                         |                                  |               |      |                               |                           |                  |                    |      |
| 5                                                                       | Select Subject                   |               | *    |                               |                           |                  |                    |      |
| 6                                                                       | 4th Subject<br>Select Subject    |               | ٣    |                               |                           |                  |                    |      |
| Passin                                                                  | g Month *                        | Passing Year* |      |                               | Out of marks *            | Tota             | I marks obtained * |      |
|                                                                         | se Month *                       | 2022          |      | *                             | Enter out of marks        |                  | ter total marks    |      |
| Percentage* Board/University*                                           |                                  |               |      | School/College*               | Division*                 |                  |                    |      |
| Enter percentage Enter board/university nam                             |                                  | rsity name    |      | Enter school/college name     |                           | ter division     |                    |      |
|                                                                         | ply for Courses                  |               |      |                               |                           |                  |                    |      |
|                                                                         | the stream*                      |               |      |                               | Select the course *       |                  |                    |      |
| Arts                                                                    |                                  |               |      | ٠                             | Choose                    |                  |                    |      |
| 🏛 Ba                                                                    | nk Details                       |               |      |                               |                           |                  |                    |      |
|                                                                         | nt Holder Name *                 |               |      |                               | Account Number *          |                  |                    |      |
| Enter                                                                   | Person Name                      |               |      |                               | Enter Account Number      |                  |                    |      |
|                                                                         |                                  |               |      |                               |                           |                  |                    |      |
| Bank N                                                                  | ame *                            |               |      |                               | Bank Branch *             |                  |                    |      |
|                                                                         |                                  |               |      |                               | Enter Bank Branch         |                  |                    |      |
| FSC C                                                                   |                                  |               |      |                               |                           |                  |                    |      |
|                                                                         | IFSC code                        |               |      |                               |                           |                  |                    |      |
|                                                                         | ument Upload                     |               |      |                               |                           |                  |                    |      |
|                                                                         | rt size photo *                  |               | Brow |                               | Signature *               |                  |                    | Brow |
|                                                                         | ad passport size photo           |               | Brow | rse                           | Upload Signature          |                  |                    | Brow |
|                                                                         | r 10th Admit Card *              |               | Brow |                               | H.S. or 12th marksheet *  |                  |                    | Brow |
|                                                                         |                                  | Brow          | 126  | Upload H.S. or 12th marksheet |                           |                  | Brow               |      |
| H.S. or 12th testimonial or certificate *                               |                                  |               |      | Income Certificate            |                           |                  | 0                  |      |
|                                                                         | ad H.S. or 12th testimonial or o | peruncate     | Brow | rse                           | Upload Income Certificate |                  |                    | Brow |
|                                                                         | rtificate                        |               |      |                               |                           |                  |                    |      |
|                                                                         | id Gap Certificate               |               | Brow | vse                           |                           |                  |                    |      |
| Disability Certificate                                                  |                                  |               |      |                               | Caste Certificate         |                  |                    |      |
| Disat                                                                   | ility Certificate                |               | Brow | vse                           | Caste Certificate         |                  |                    | Brow |

## Fill up all the details in the Admission form and click on "submit" button

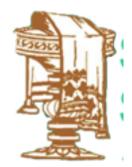

#### **Step 8 : Print Form**

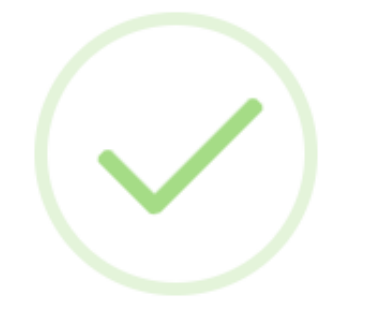

#### **Success**

Registered successfully.

**Back to dashboard** Print

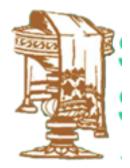

## After successful form submission. Click on "Print" button to print the admission form